Consulted 'chip tuning' has<br>always been a successful<br>way of increasing<br>engine power and<br>turbocharged engines.<br>Whether petrol or diesel, replacing the<br>consulting the o-called 'chip tuning' has always been a successful way of increasing engine power and torque, particularly with turbocharged engines. factory 'map', or set of variables within the engine control unit (ECU) controlling fuelling, turbo boost and ignition, can free up additional performance, and potentially improve fuel consumption on

turbo diesel engines as well.

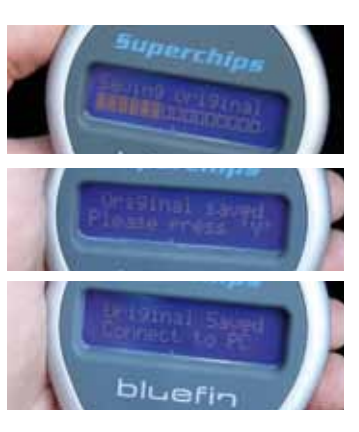

While there are a huge number of companies out there offering to re-map engines, one of the longest established is Superchips, and the company is famous for its Bluefin hand-held device. This plugs into the Van's on-board diagnostic (OBD) socket, allowing the owner to re-programme the ECU themselves. The process typically takes around an hour, with the added benefit that you can swap between the performance map and the original. factory-installed one in minutes.

The company offers conversions for 1.9 and 2.5 TDi versions of the T4, as well as all engine variants in the T5 range. The installation process is the same regardless of vehicle, and we decided to fit one to this 2.0-litre, 84bhp T5 to see just how straightforward it is. All T4s are plug-and-play, but T5

It's worth noting that while you can swap between the original and Superchips re-map as often as you like, the Bluefin device will only work on one vehicle. During the process, the system checks the VIN to ensure it's plugged into the original vehicle. If you change your Van, you can buy a new re-map, which will cost less than the initial purchase as you already have the hand set itself, which can be used again.

It's also worth noting that this system works on all versions of each engine (the  $1.9$ ,  $2.0$  and  $2.5$ -litre), whatever the factory output. Mechanically, the engines are very similar and the different quoted power figures are determined by the software within the ECU. This can be for a variety of reasons, including markets where vehicle tax is determined on engine output, for example. Essentially, what this means is that any engine variant will give essentially the same end figure, as you can see from

diesel engines need to be Bluefinenabled before the process outlined here can be carried out. This involves taking your Van to a Superchips dealer, who can enable the ECU to allow it to communicate with the Bluefin hand set. This takes a couple of hours and costs around £60 but, while you're there, you can buy your Bluefin device so that, once you're home, you're all set.

**15** Now, the hand set is readily the original map and savir<br>a copy of it in its memory.<br>Once that is complete, it prompts **Now, the hand set is reading the original map and saving a copy of it in its memory. you to press 'Y' to finalise this part. Having done that, it's time to disconnect from the Van and head inside, to the computer**

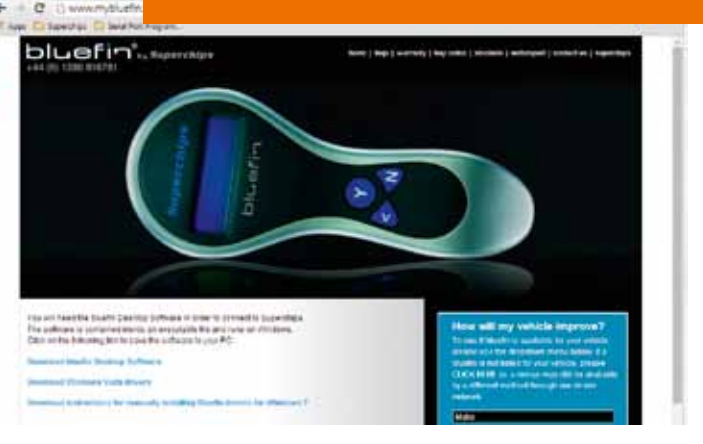

**13** From here on, you basically follow the instructions. Leave the ignition off and press 'Y' on the hand set. At this stage, you're in the 'read' part of the cycle so, if you inadvertently disconnect the Bluefin, you won **From here on, you basically follow the instructions. Leave the ignition off and press 'Y' on the hand set. At this stage, you're in the 'read' part of the cycle so, if you inadvertently disconnect is complete, it will prompt you to turn the ignition on and press 'Y' again. However, it also tells you NOT to start the engine**

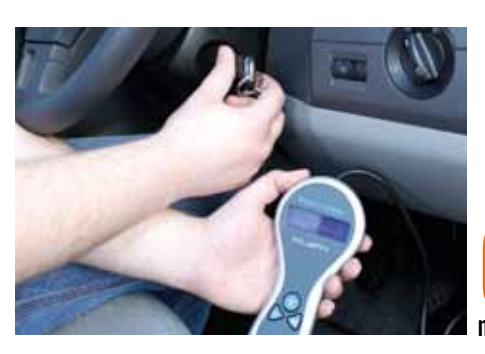

 $\blacktriangledown$  It looks like **some kind of medical instrument, and will leave you feeling warm and fuzzy inside**

**n** The same as DIY **CONTACT**  $\blacksquare$  www.superchips co.uk Tel. 01280 816781

**01** The first thing is to locate the OBD port. By convention, this must<br>be within 1 m of the driver and, on the T5, it's under the dashboard,<br>just above the accelerator pedal. Unpack your Bluefin device and<br>connect it to **be within 1m of the driver and, on the T5, it's under the dashboard, connect it to the OBD port. Make sure the ignition is turned off, but keep the key in – you'll need it in a bit**

## Almost double the output of your T5 in less than an hour, and for less cash than a weekend away? Here's how…

**08 Having**<br>**the software, hit the**<br>**the software, hit the Having input your details into 'Connect' button and your Bluefin will start talking to your computer. When the two are connected, the computer will read the original map that the Bluefin copied from the Van. Once this has been transferred, it is sent to Superchips to be processed**

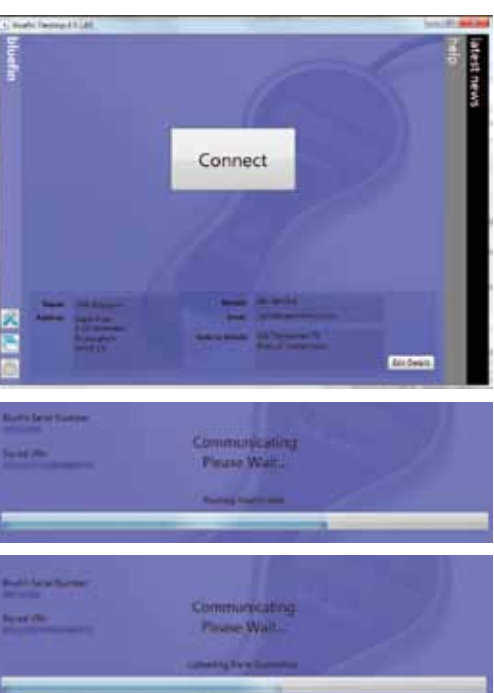

Words and photos Jim Blackstock

## **Chip your 'Wagen**

the power and torque curves below.

The results are nothing short of staggering. On the 84bhp version we tested, we saw a 76bhp increase at 3,640rpm, bringing the maximum up to 168bhp, while torque rose by 132Nm to 372Nm maximum. While the numbers are impressive, even more so is the way the Van drives. With loads of grunt from the bottom end, the already nippy Van is noticeably quicker and much easier to drive, on part and full throttle. Result.

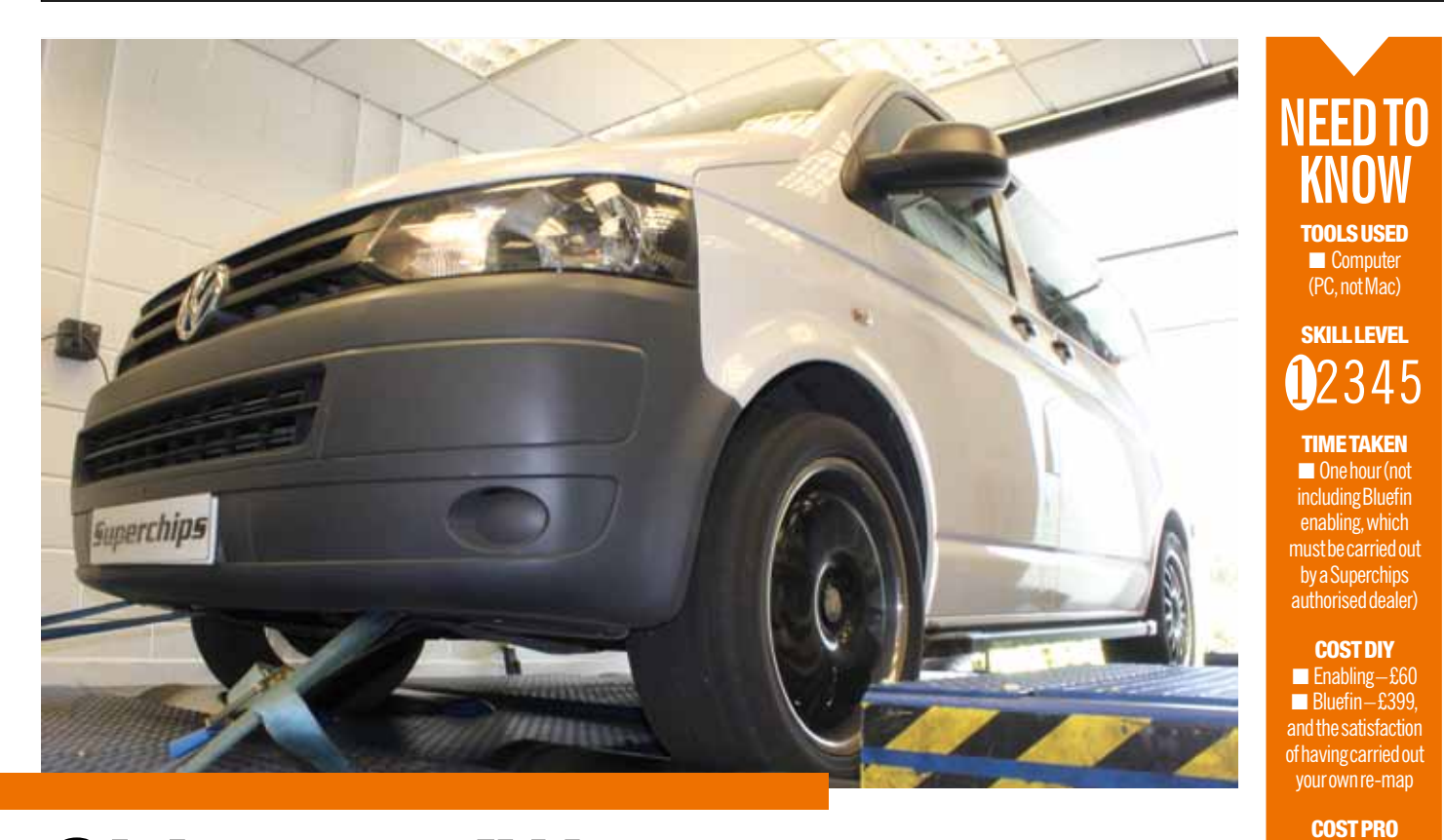

**you've plugged** 

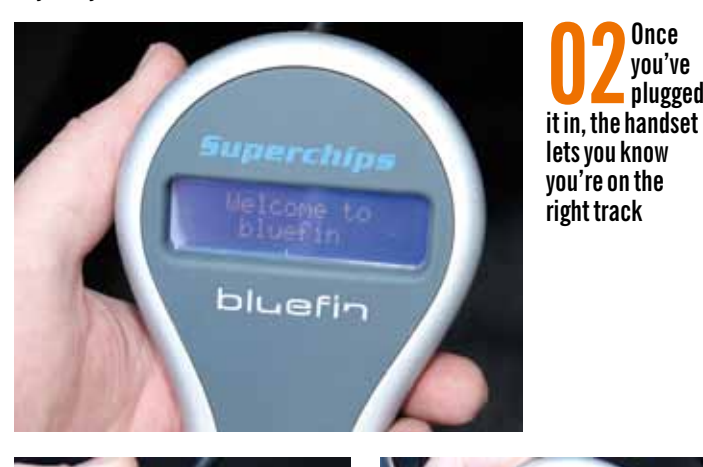

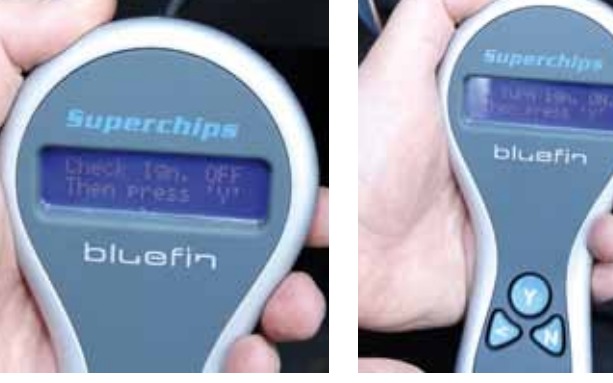

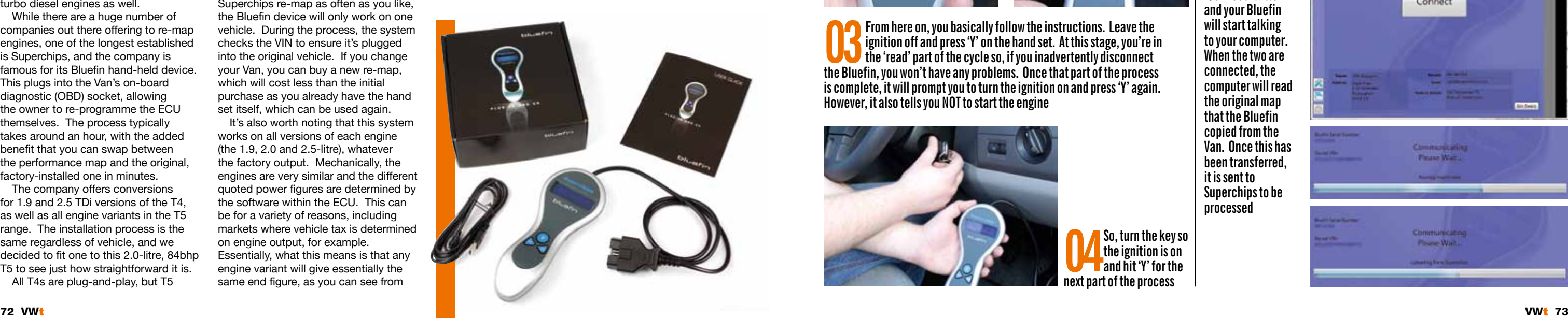

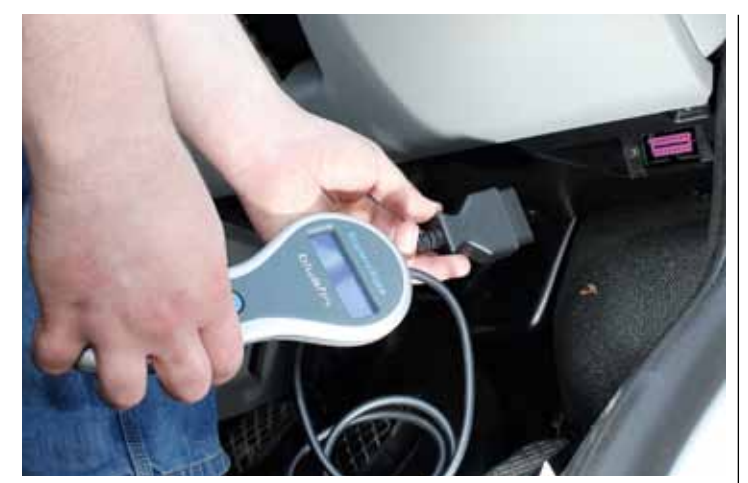

**06 The first thing to do is go to the Superchips website and download and install the software necessary to communicate with the Bluefin device**

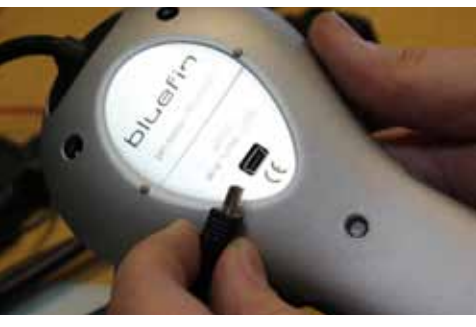

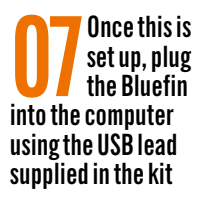

**04 next part of the processSo, turn the key so the ignition is on and hit 'Y' for the** 

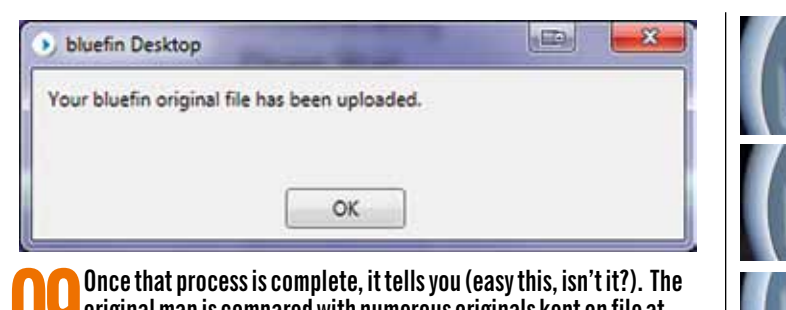

**09** Once that process is compared<br>original map is compared<br>map file is prepared for download **original map is compared with numerous originals kept on file at Superchips and, once it has been matched, the corresponding re-**

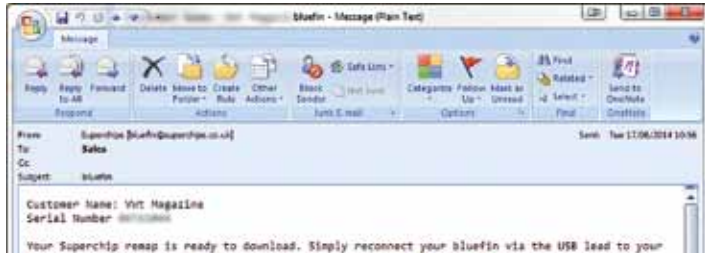

, Supercrip remap is ready to dominad. Simply reconnect your sluetin via the USB lead to your<br>run the bluefin software and click on the "Connect" button to download your remap into your<br>leat. Return to your car, re-connect

**10When it is ready, you will receive an email telling you that your new, improved Superchips re-map is ready, and to connect your Bluefin back to the computer to download it. For us, this took five minutes**

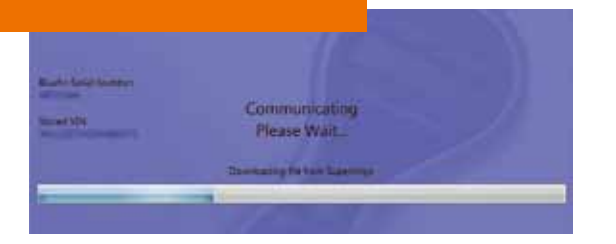

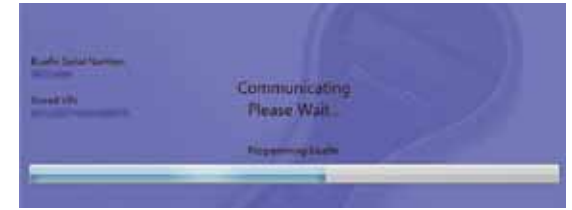

**11 Now plug the Bluefin back into the computer, hit 'Connect' and the computer downloads the new map from the Superchips server. This is then added to the Bluefin device itself which, if all has gone to plan, will now con computer downloads the new map from the Superchips server. This is will now contain the original map and the Superchips re-map, both of which will remain on the device**

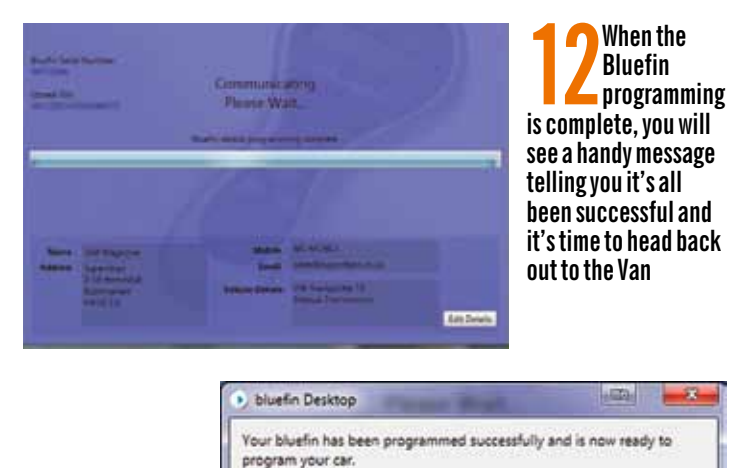

OK.

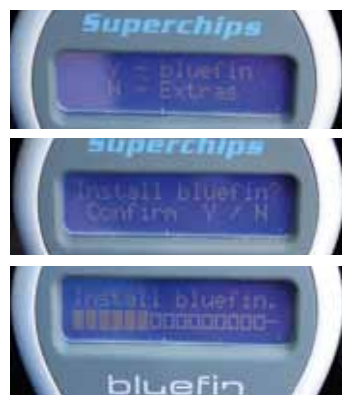

**14** And there you<br> **go** – the new,<br> **in** installed and ready **go – the new, in installed and ready to go. If you want to revert to the original map, simply repeat step 13 and the Bluefin will swap maps each time you run through this process**

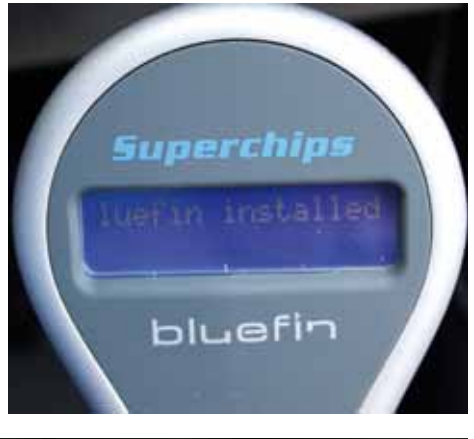

**Hit 'Y' again to confirm…** 

**…and wait while the Bluefin talks to the Van and uploads the new map**

**13Plug the Bluefin in to the 3DBD port again and follow**<br>the instructions. When<br>prompted hit 'Y' to install the new **OBD port again and follow the instructions. When prompted, hit 'Y' to install the new map. Hitting 'N' takes you to an extras menu, which includes a very useful fault code reader in case you have any unrelated problems**

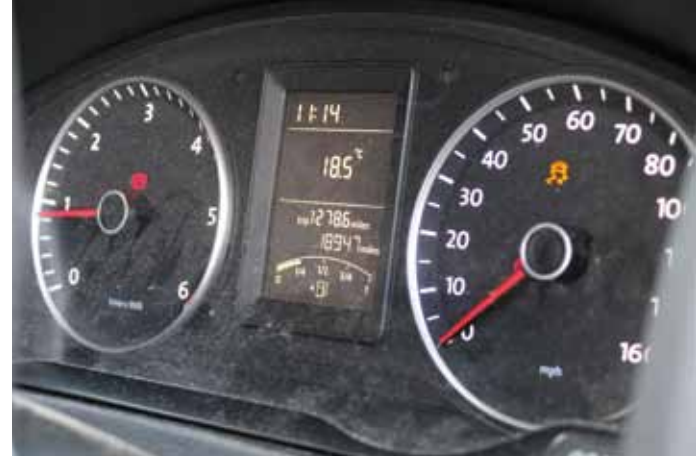

**15The last thing to do is turn the ignition on, check there are no warning lights, then fire the engine up and go and enjoy the new-found driving experience your new re-map offers. Note the traction light is on here lights, then fire the engine up and go and enjoy the new-found driving experience your new re-map offers. Note the traction light is on here as we had just rolling road-tested our Van for the power curves**

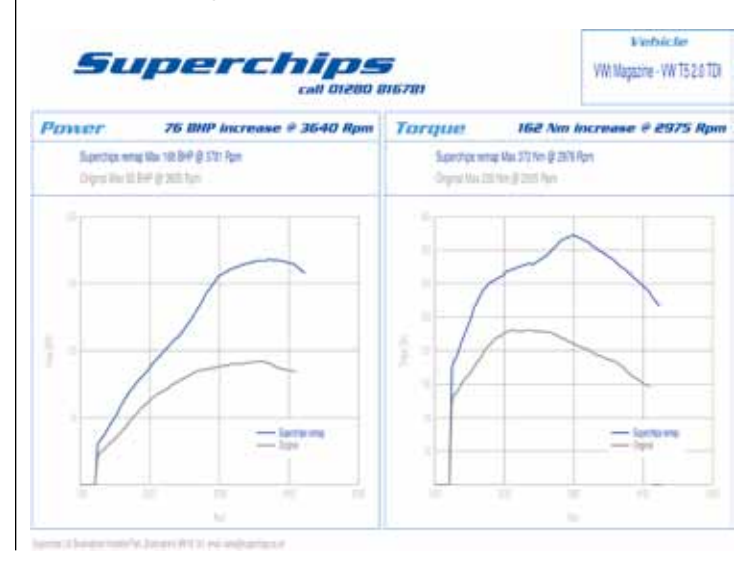